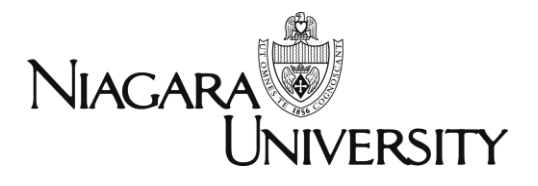

# Ad Astra Training

*updated 3.17.15*

#### **QUESTION**

#### **How can I get my EVENTS listed on the main Niagara University Web page?**

 **Please note that Public Relations still has the final approval for all events posted to the Niagara University website.**

#### **ANSWER**

**Use Ad Astra and follow the directions below.**

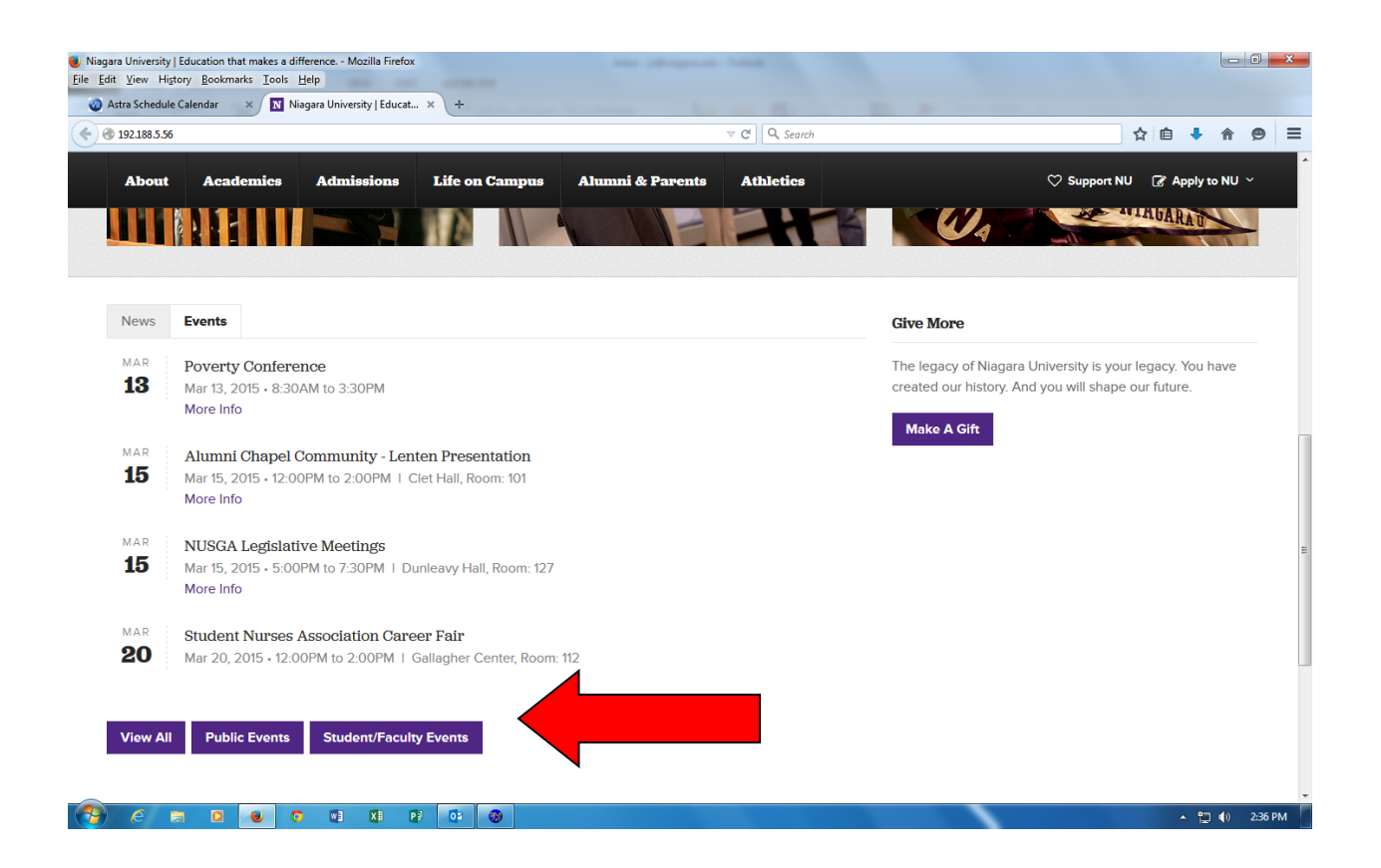

#### **Follow these simple directions and, if approved, it should be posted shortly after approval.**

- If you do not know how to access or work within Ad Astra please contact Mike Jeswald [\(mjeswald@niagara.edu](mailto:mjeswald@niagara.edu) or x8704) and sign up for an upcoming training.
- Please note that submitting an event to the website calendar does not guarantee posting to the Web. Please contact Public Relations for any questions.

#### **1. Log into Ad Astra**

**2. Check the calendar first to see if your event date and room is available**

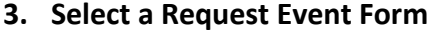

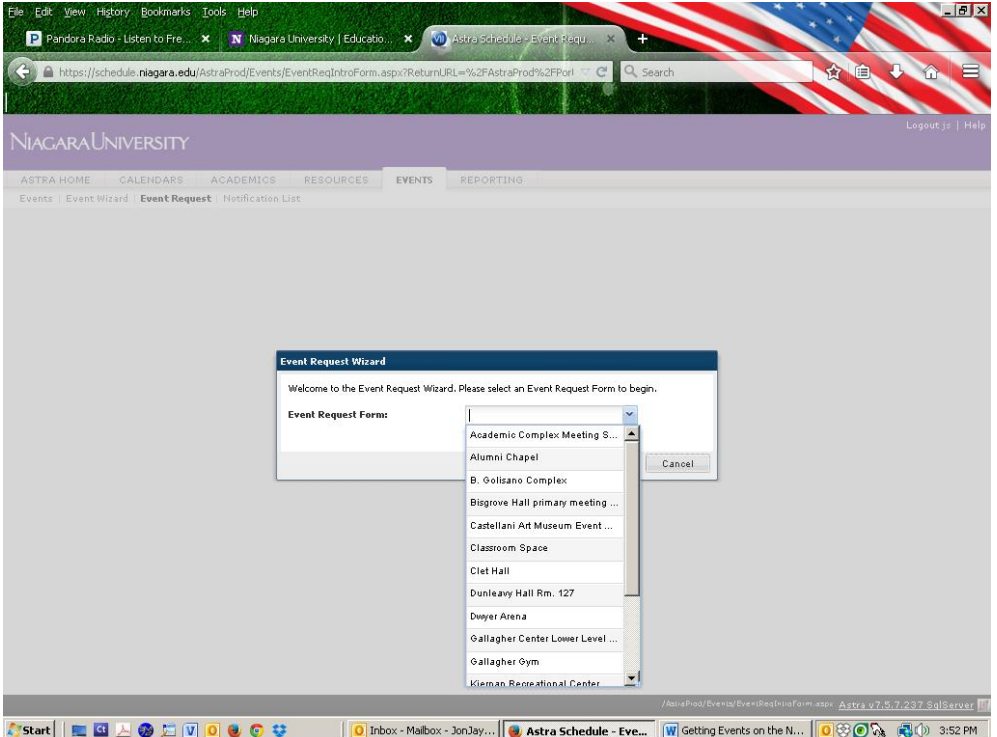

## 4. **Fill out the request form and click YES for the question**

**"**Would you like this posted to the NU website calendar? PR must approve this"

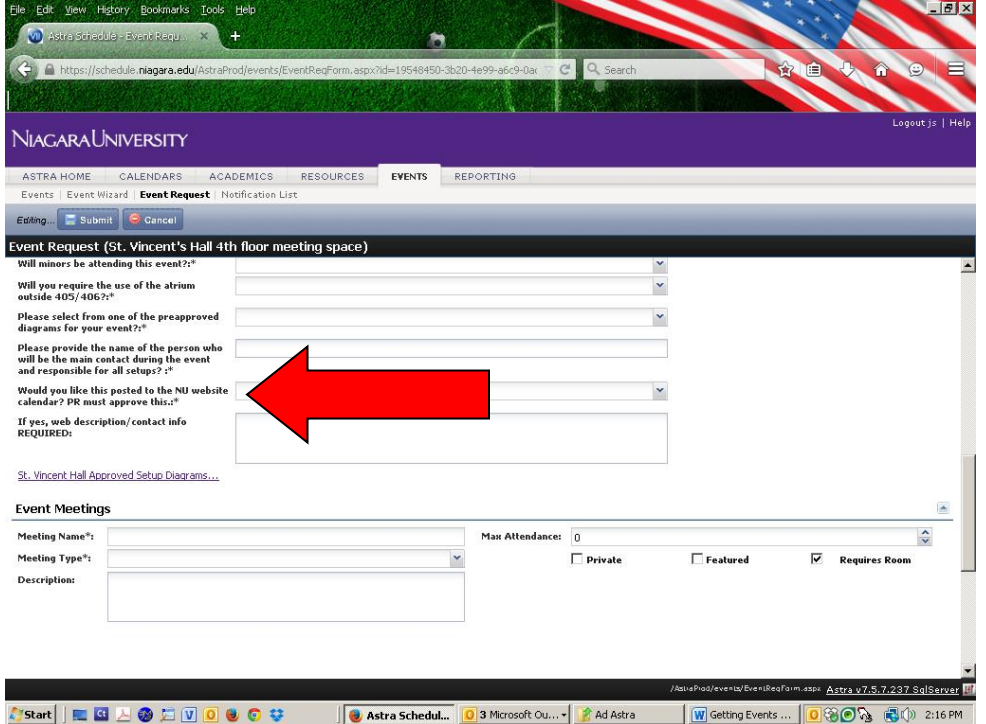

#### **5. NEW – Fill out the EVENT description**

- Descriptions should be short, to the point, and direct people to your department for more information (website, phone, contact person)
- "For more information please contact XYZ123 and visit our website at 123XYZ**"**
- $\bullet$  Add http:// before your web address to make the link clickable. Example: http://www.niagara.edu/ce instead of www.niagara.edu/ce

#### **You must add**

a. Event is for Niagara University students and employees only. or

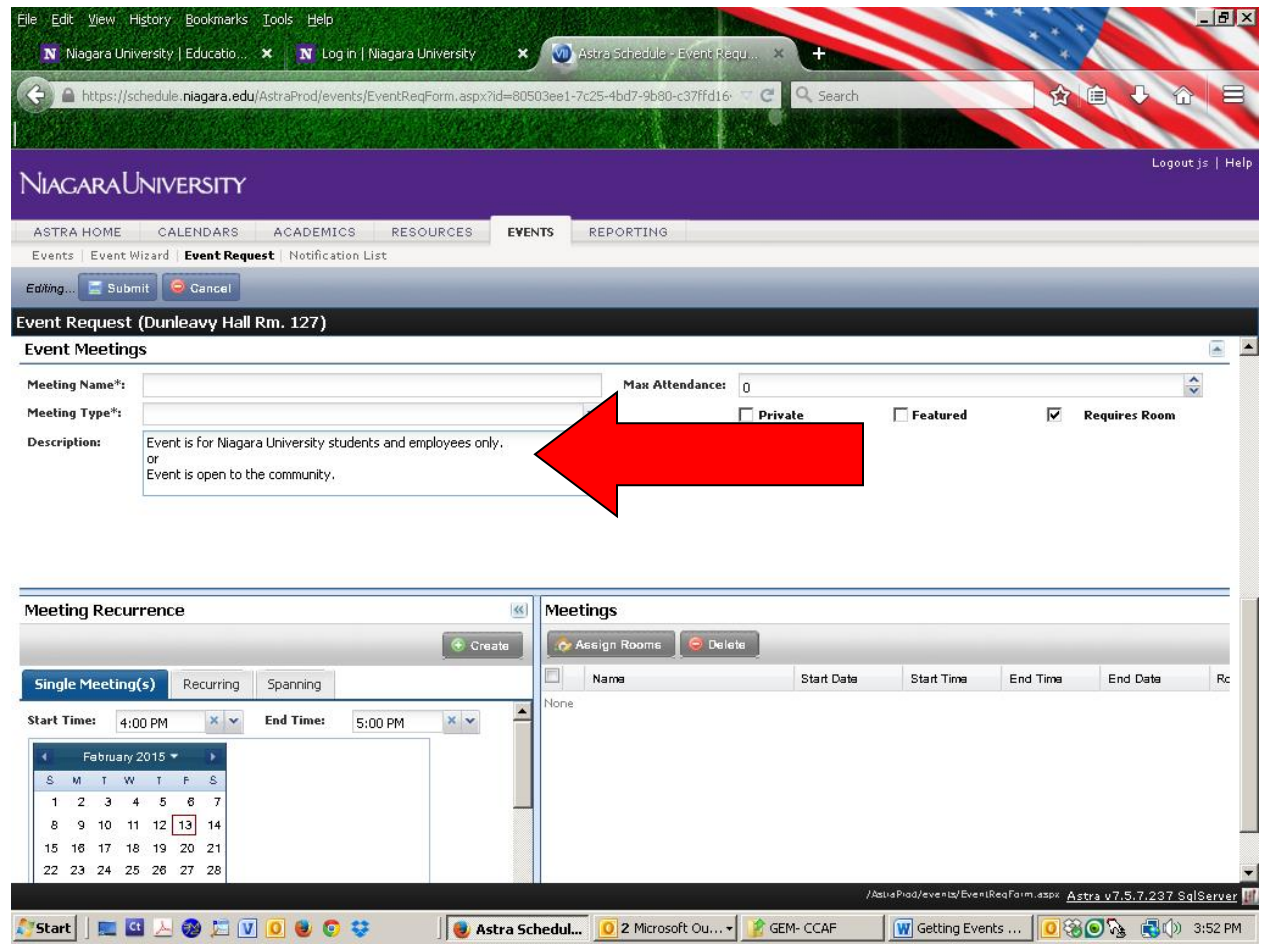

b. Event is open to the community.

### **6. Fill out the rest of the form and click SUBMIT**

If you have any questions please contact one of the Ad Astra Core team members: Michael Jeswald, Jay Stockslader, Elaine Moyer, Jason Hoover and Lynn Lombardo